### **● govgr**

# Πλατφόρμα edupass

Στην πλατφόρμα edupass θα γίνεται η δήλωση παρουσίας και συμμετοχής στη δια ζώσης εκπαιδευτική διαδικασία σε δημόσιες δομές με βάση το πιστοποιητικό εμβολιασμού ή νόσησης ή αρνητικού rapid test ή self-test.

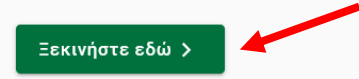

#### Πριν ξεκινήσετε

Για τη δήλωση θα χρειαστείτε:

- τους προσωπικούς σας κωδικούς πρόσβασης στο Taxisnet
- το ΑΜΚΑ σας ή το ΑΜΚΑ του παιδιού σας αν είστε γονεάς ανήλικου μαθητή

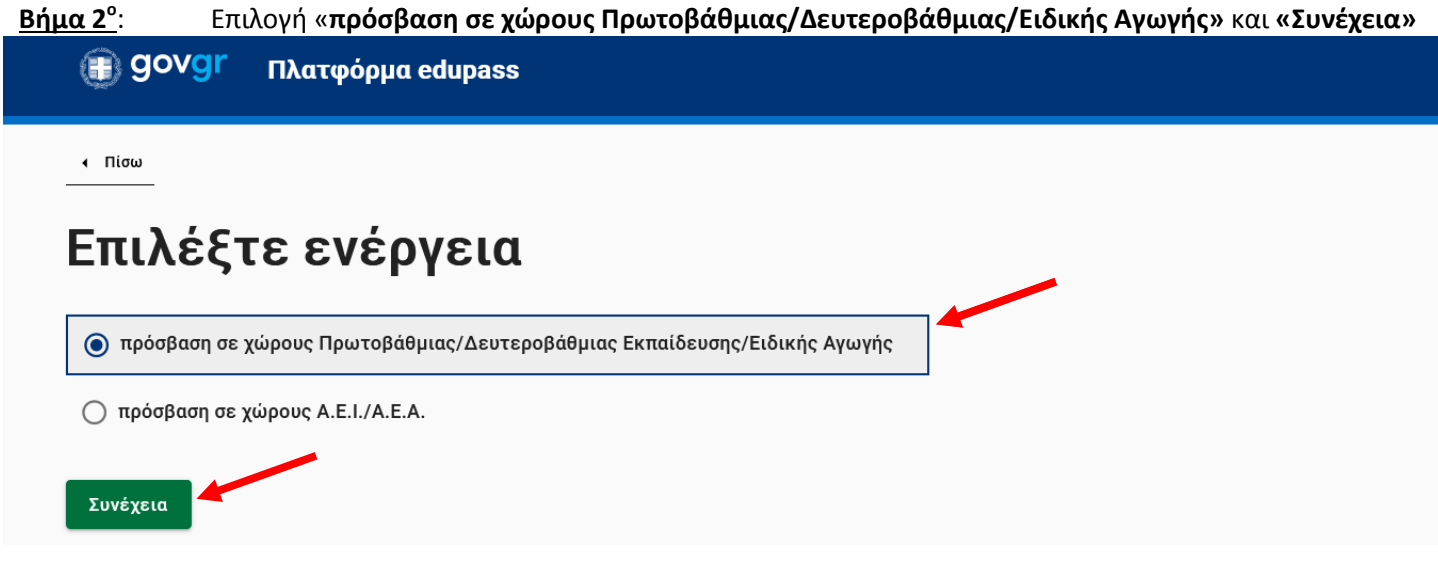

**Βήμα 3<sup>ο</sup>** : Επιλογή «**Δήλωση self test μαθητών/τριών δημοσίων σχολείων – Έκδοση Σχολικής Κάρτας για για COVID-19»**

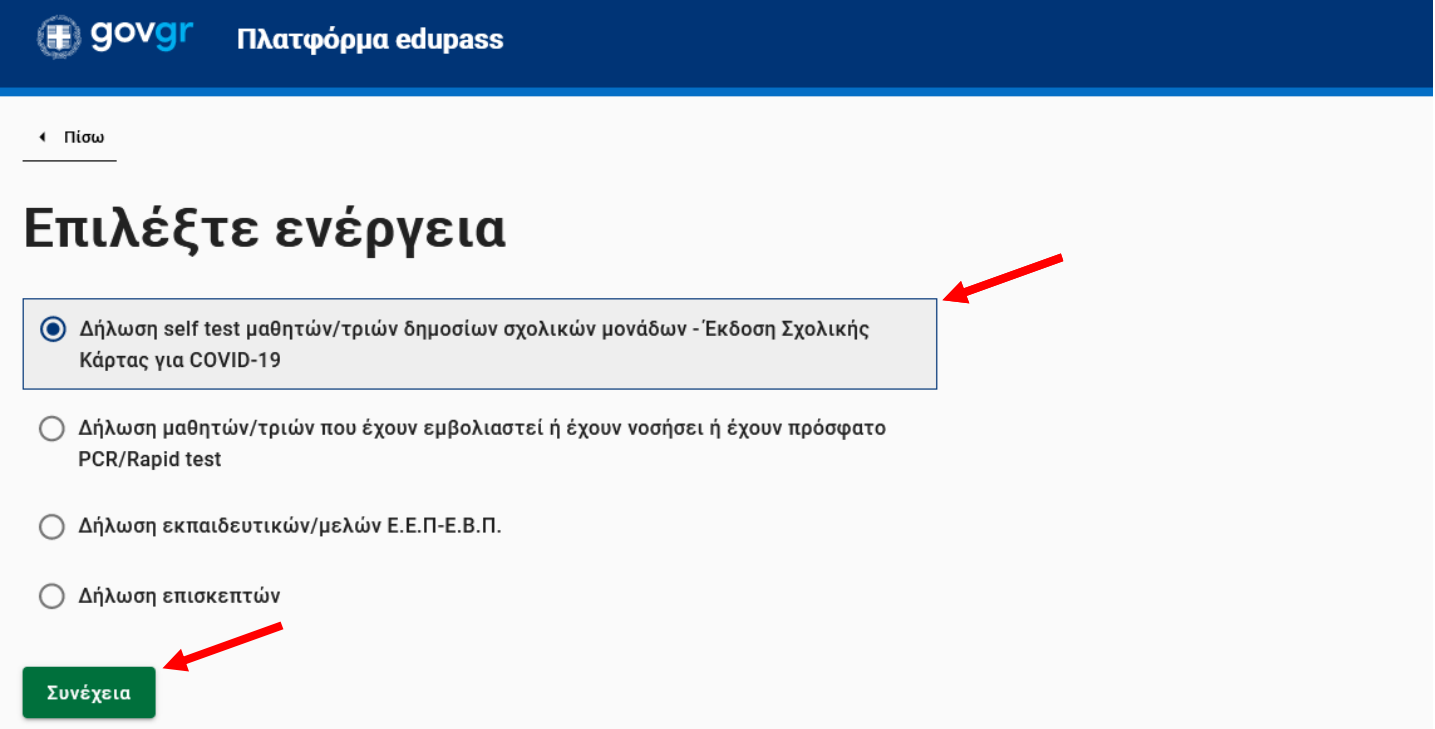

#### Χρήσιμοι σύνδεσμοι

Συχνές Ερωτήσεις για τα Α.Ε.Ι./Α.Ε.Α.

Συχνές Ερωτήσεις για σχολεία

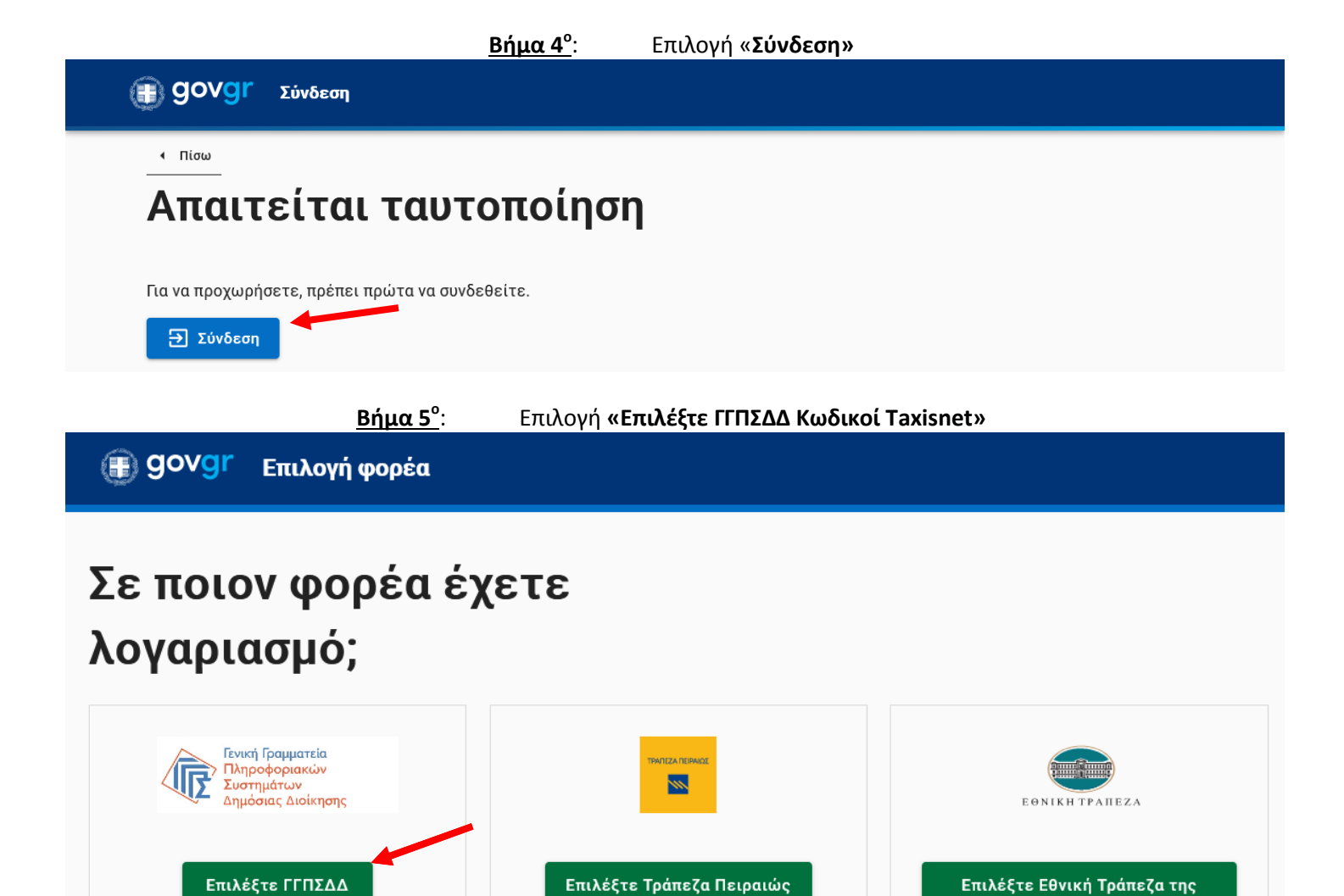

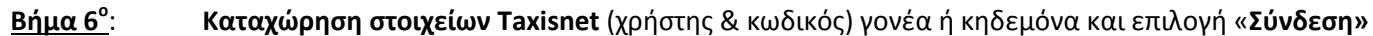

(Κωδικοί Taxisnet)

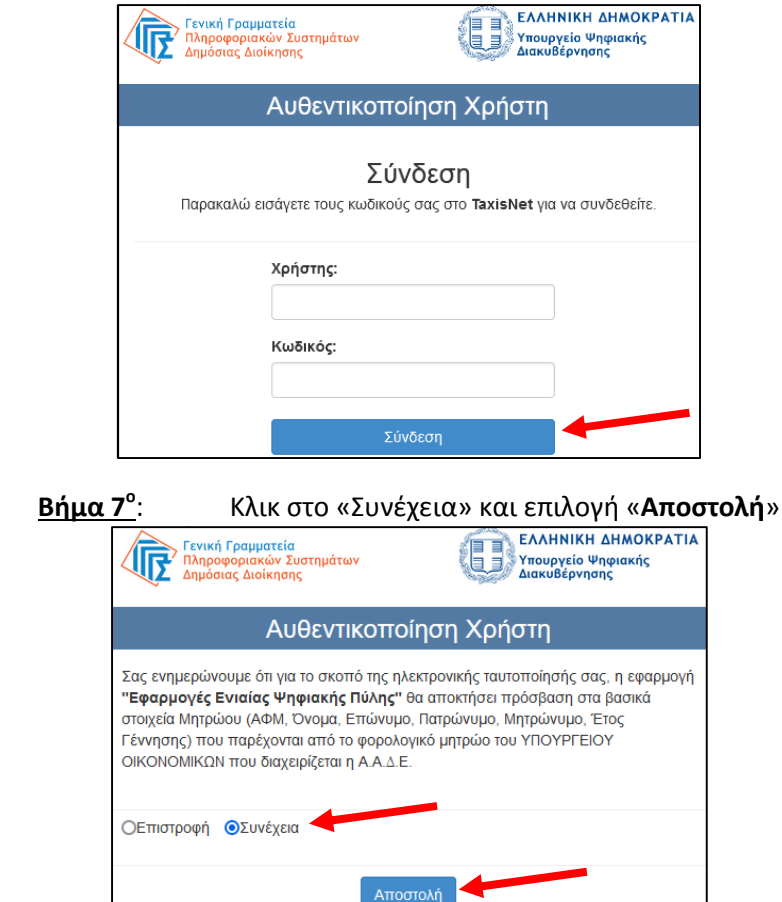

Ελλάδος

**Βήμα 8<sup>ο</sup>** : Εμφανίζονται τα στοιχεία του γονέα ή κηδεμόνα και επιλογή « **Συνέχεια**»

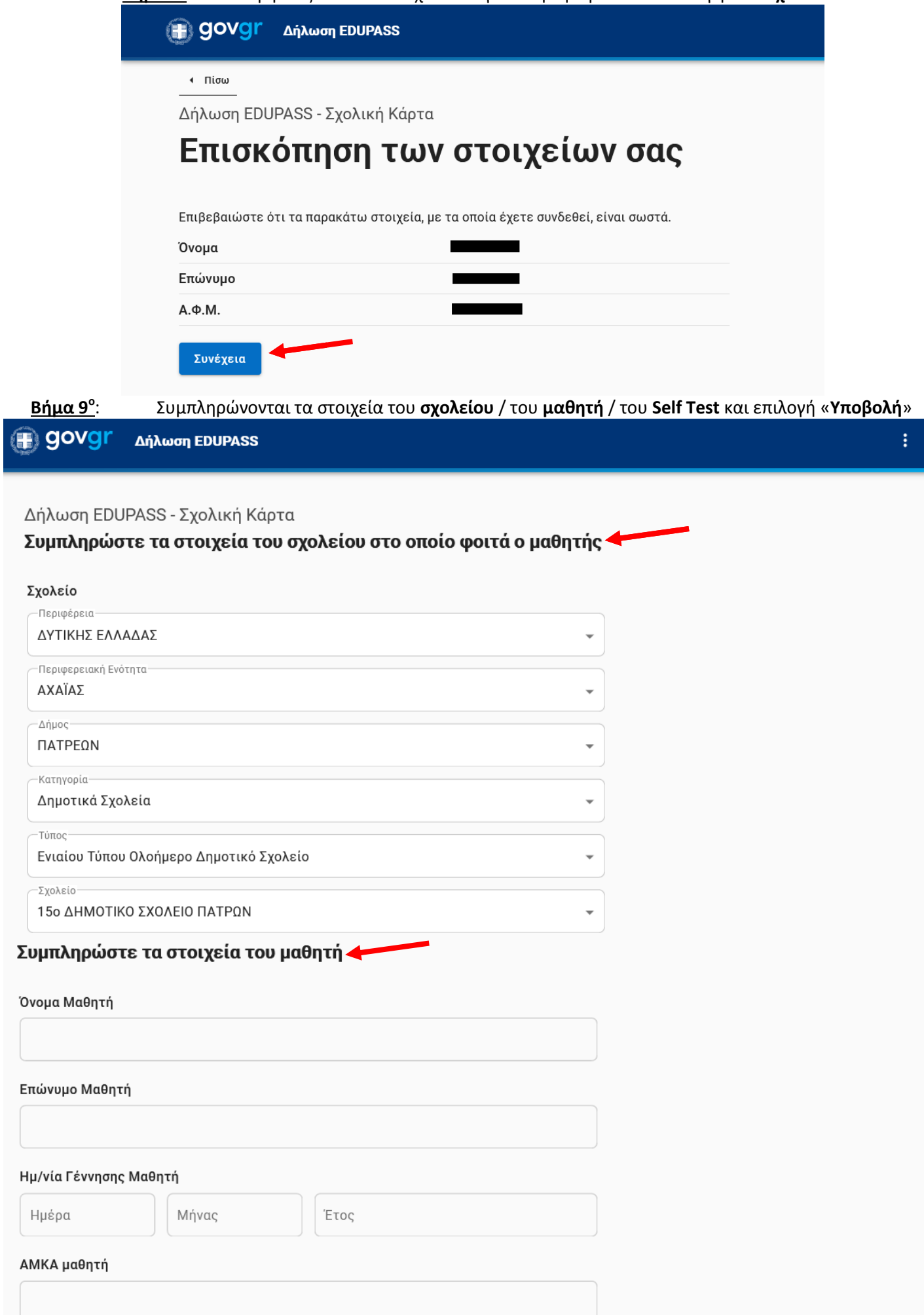

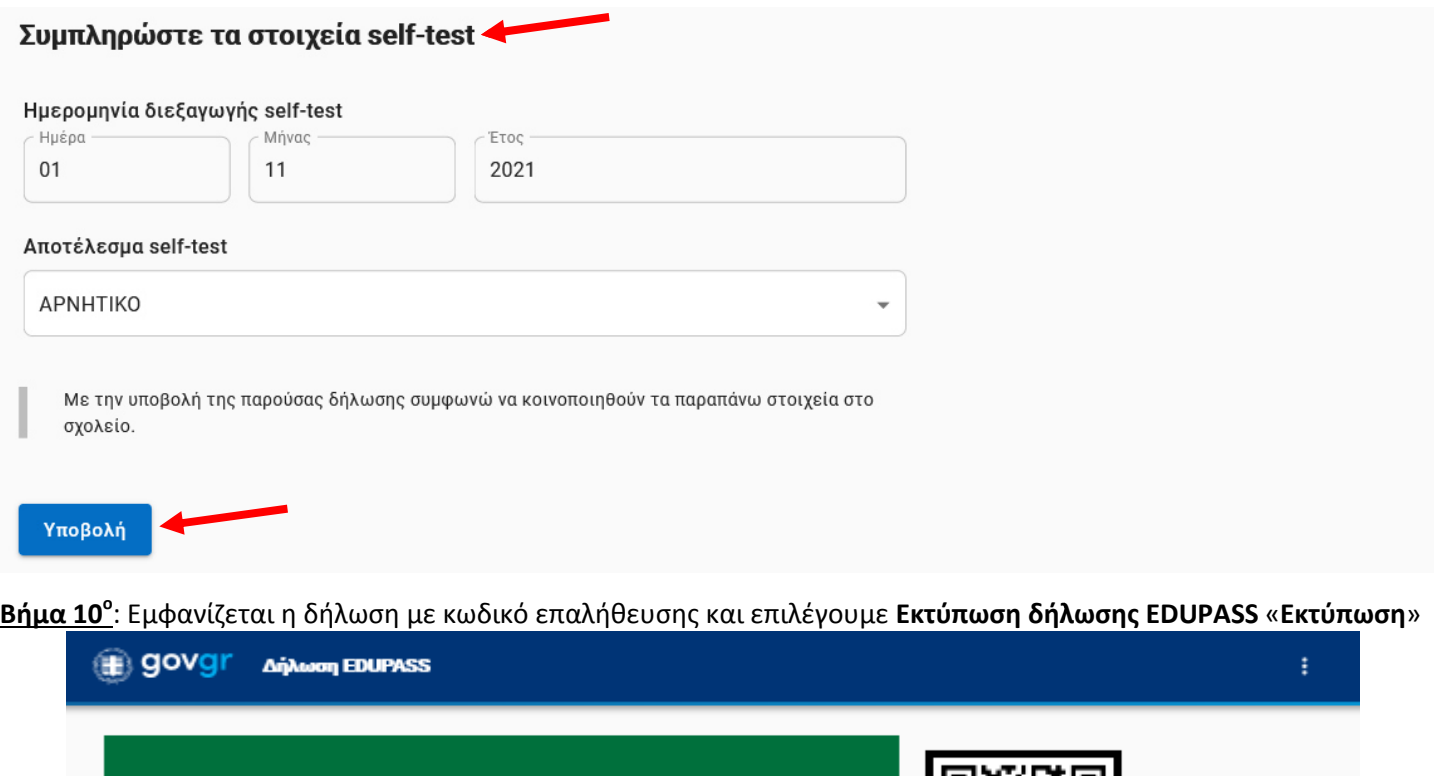

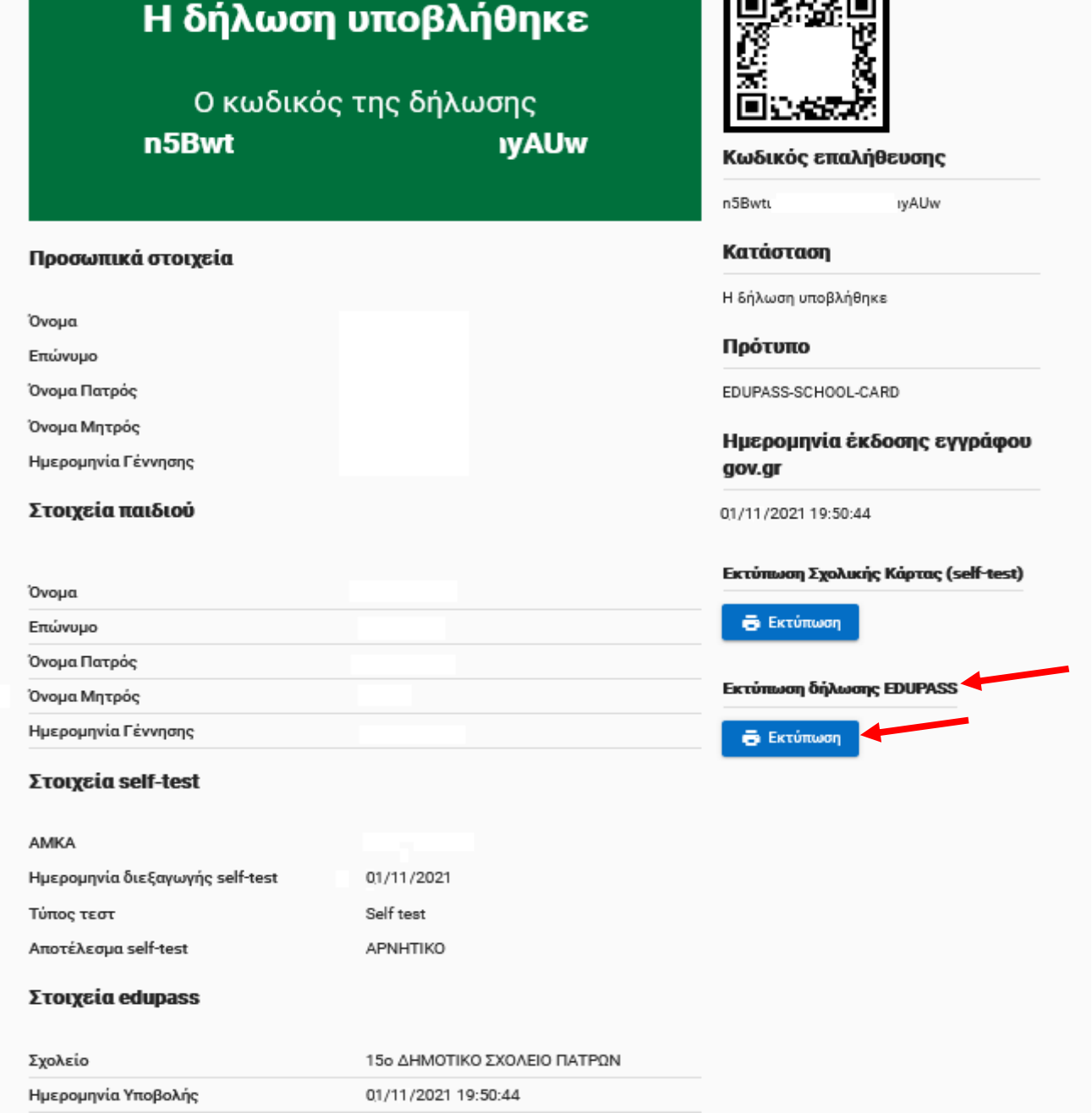

**Βήμα 11<sup>ο</sup>**

: Μετά την **Αποθήκευση** θα έχουμε *«κατεβάσει»* στον Υπολογιστή μας ένα αρχείο με **μορφή .pdf**, το οποίο πρέπει να βρούμε (πχ στις Λήψεις). Όταν το ανοίξουμε θα εμφανίζεται όπως παρακάτω: (η προσθήκη στη Δήλωση είναι τα **Στοιχεία Edupass** - όπου εμφανίζεται το **15<sup>ο</sup> Δημοτικό Σχολείο**)

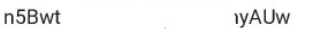

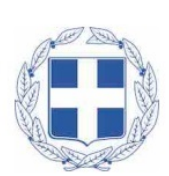

## Δήλωση EDUPASS - Σχολική Κάρτα

Προσωπικά στοιχεία

**图 govgr** 

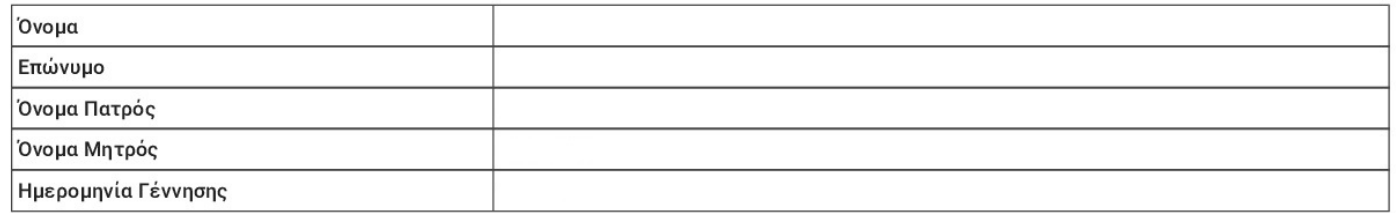

Στοιχεία παιδιού

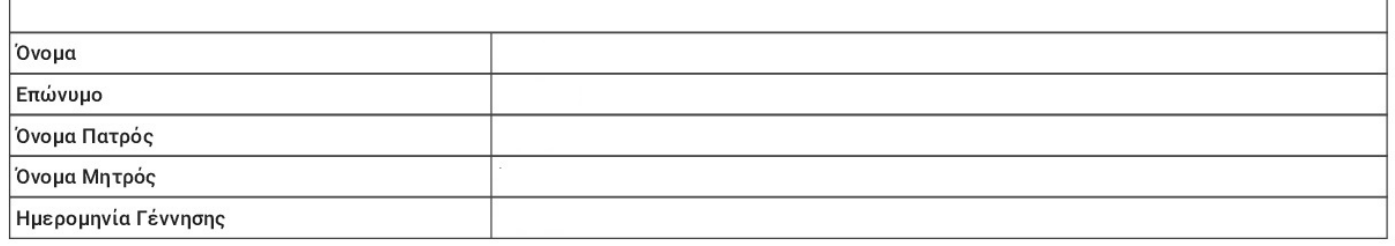

#### Στοιχεία self-test

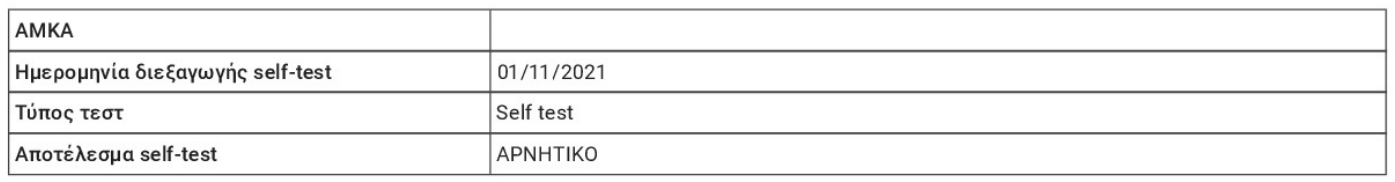

#### Στοιχεία edupass

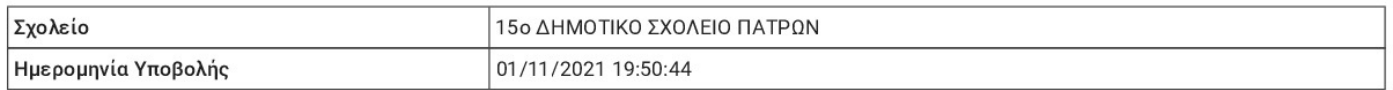